## **ClinicalKey**<sup>®</sup> Student

Die Ludwig-Maximilians-Universität hat die Onlineplattform ClinicalKey Student **testweise bis zum 30.6.2024** lizensiert. Dadurch erhalten Sie Online-Zugriff auf über 150 Elsevier Lehrbücher fürs Medizinstudium. **Wichtig zu wissen:** Um Online-Zugriff auf die Elsevier-Bücher zu erhalten, müssen Sie sich **einmalig** einen Nutzer-Account in ClinicalKey Student erstellen. Danach können Sie auf alle Bücher bequem über den Buchkatalog zugreifen.

So einfach erhalten Sie Zugriff auf die 150+ Elsevier Lehrbücher und erstellen sich **einmalig** einen Account für ClinicalKey Student:

Suchen Sie ein beliebiges Elsevier Buch, wie z.B. den *Sobotta Anatomie Atlas*  oder *Histologie von Ulrich Welsch* im Online-Katalog der Universitätsbibliothek

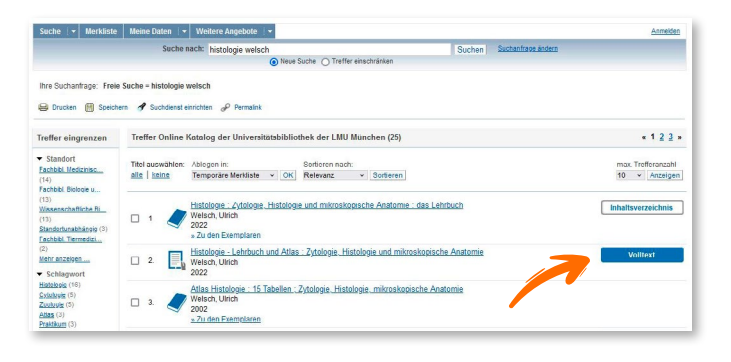

Loggen Sie mit Ihrer LMU-Benutzerkennung ein

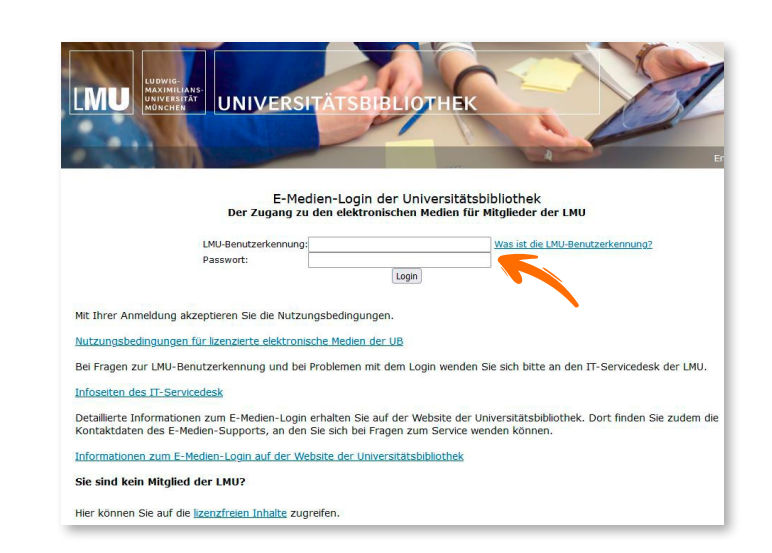

Beim ersten Aufrufen von in ClinicalKey Student müssen Sie einmalig ein Konto erstellen – das geht ganz schnell: Klicken Sie auf *"Jetzt registrieren"*.

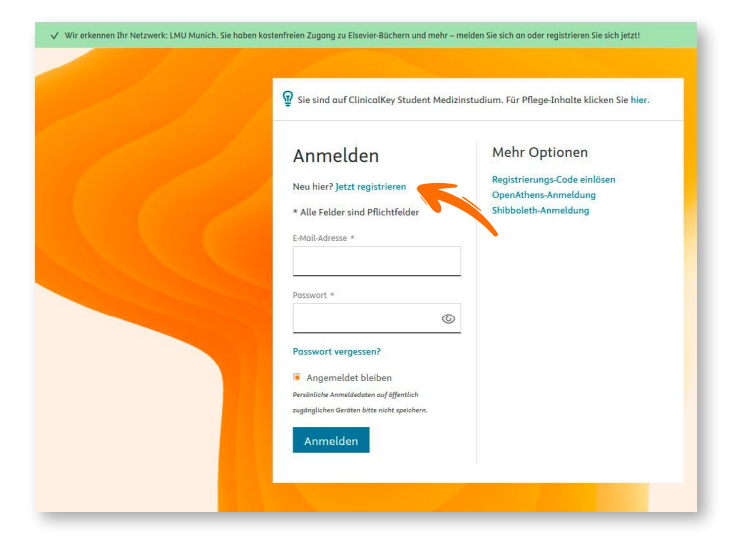

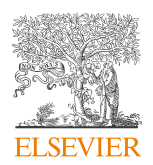

## **ClinicalKey**<sup>®</sup> Student

Bitte geben Sie Ihren Namen, Ihre Universitäts-E-Mail-Adresse sowie ein selbstgewähltes Passwort ein und klicken dann auf *"Registrieren"*.

Sie erhalten eine Bestätigung: "Ihre Registrierung erfolgreich!". Klicken Sie auf "Weiter".

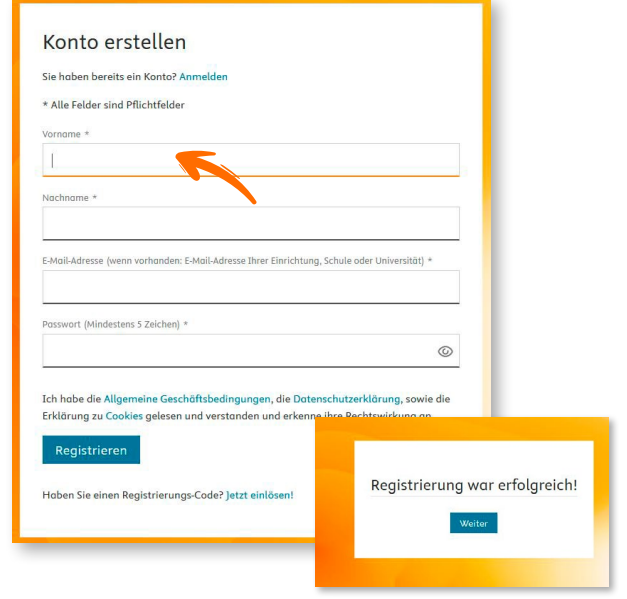

Im nächsten Schritt werden Sie gebeten, der Webseite mehr über sich zu erzählen, damit diese für Sie optimiert dargestellt werden kann. Wählen Sie hier bei "Ich bin" die Option "in der Ausbildung oder Student\*in" und klicken auf Absenden …

… und schon werden Sie auf die Startseite weitergeleitet und haben Zugriff auf die 150+ Elsevier Bücher aus dem Bereich Medizinstudium.

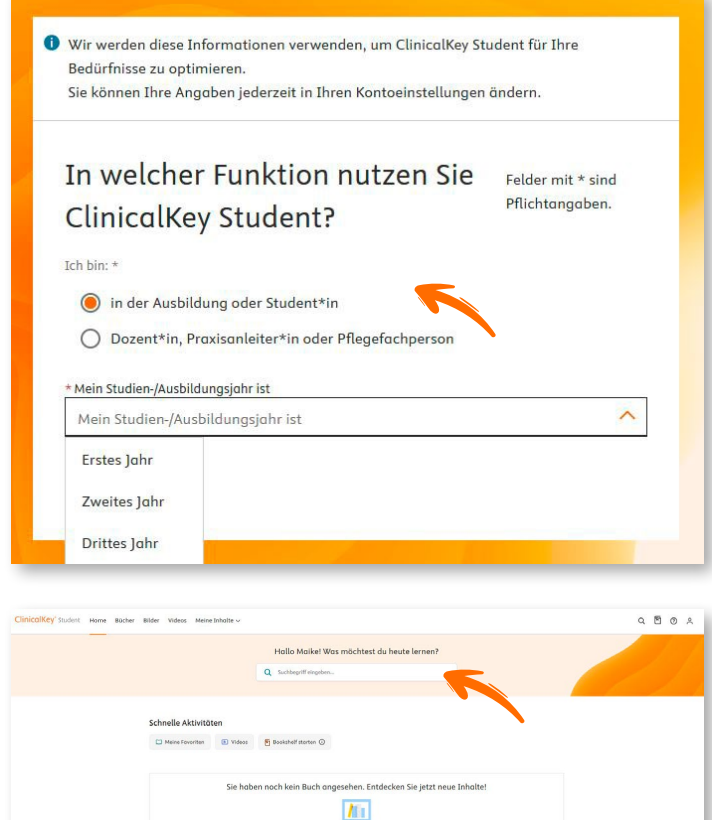

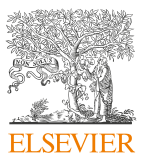

**Wenn Sie sich das nächste Mal mit Ihrer LMU-Benutzerkennung im Online-Katalog der Universitätsbibliothek angemeldet sind und die Online-Variante eines Elsevier-Buch auswählen, gelangen Sie direkt auf die ClinicalKey Student Startseite und alle Bücher sind sofort verfügbar.** 

Auf der ClinicalKey Student Online Plattform können Sie auf alle Elsevier-Bücher zugreifen, diese durchsuchen, sich Leselisten und Lernkarten erstellen sowie Markierungen und Notizen machen.